# **Wireguard**

## **wg conf**

[/etc/wireguard/<interface name](https://wiki.clerie.de/_export/code/notiz/wireguard?codeblock=0)

```
.conf>
# Lokales Interface
[Interface]
Address = 192.168.123.1/24PrivateKey = <private key of local interface>
ListenPort = 51820 # Netzwerport
PostUp = <bash command>
PostDown = <b>bash</b> command># Client 1
[Peer]
PublicKey = \epsilonpublic key of client 1>
AllowedIPs = 192.168.123.12/32
# Client 2
[Peer]
PublicKey = \epsilonpublic key of client 2>
AllowedIPs = 192.168.123.11/32
```
# **Wireguard verwenden**

### **Interface starten**

wg-quick up <interface name>

### **Interface stoppen**

wg-quick down <interface name>

### **Interface starten systemd**

```
systemctl start wg-quick@<interface name>
```
#### **Interface stoppen systemd**

systemctl stop wg-quick@<interface name>

#### **Interface persistent starten systemd**

systemctl enable wg-quick@<interface name>

From: <https://wiki.clerie.de/> - **clerie's Wiki**

Permanent link: **<https://wiki.clerie.de/notiz/wireguard?rev=1584556388>**

Last update: **2020/03/18 19:33**

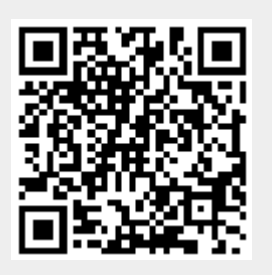